IBM Cúram Social Program Management Version 6.0.5

# *Cúram Regionalization Guide*

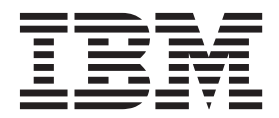

**Note**

Before using this information and the product it supports, read the information in ["Notices" on page 13](#page-20-0)

#### **Revised: March 2014**

This edition applies to IBM Cúram Social Program Management v6.0.5 and to all subsequent releases unless otherwise indicated in new editions.

Licensed Materials - Property of IBM.

#### **© Copyright IBM Corporation 2012, 2014.**

US Government Users Restricted Rights – Use, duplication or disclosure restricted by GSA ADP Schedule Contract with IBM Corp.

© Cúram Software Limited. 2011. All rights reserved.

# **Contents**

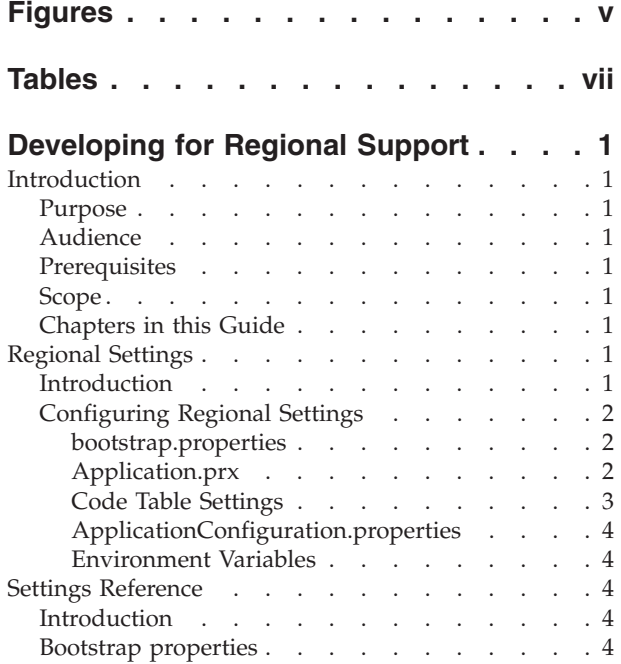

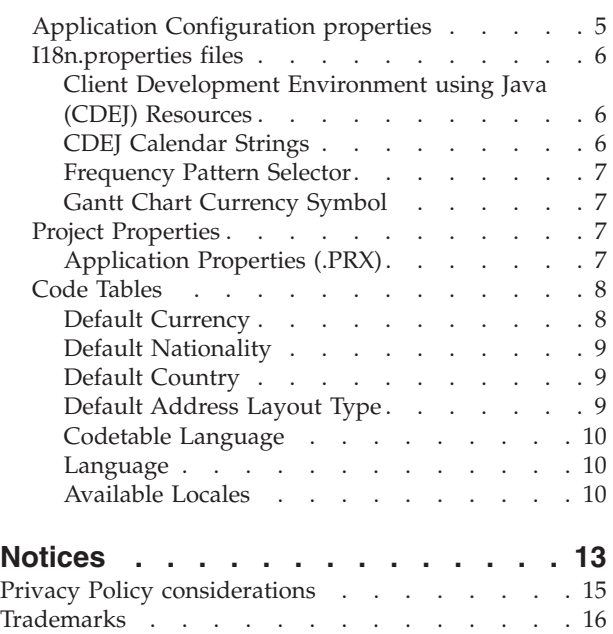

# <span id="page-4-0"></span>**Figures**

# <span id="page-6-0"></span>**Tables**

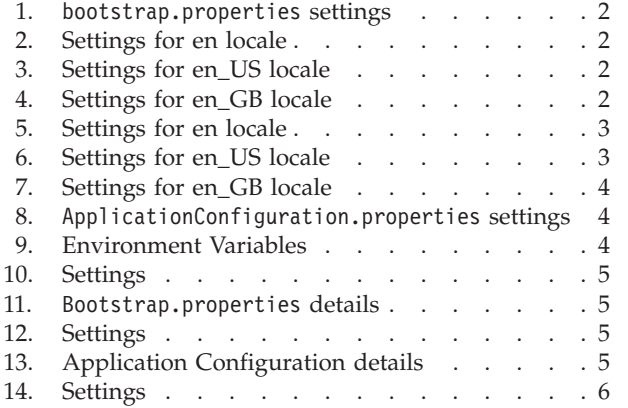

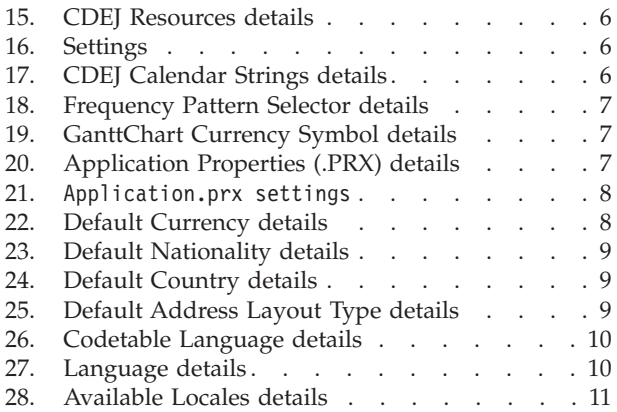

# <span id="page-8-0"></span>**Developing for Regional Support**

The regional settings of a Cúram application can be modified. Locale defaults can be altered which reflect their region's currency, date and time standards, and address formats.

## **Introduction**

## **Purpose**

This guide describes how to configure the regional settings of an application. After reading this guide, the reader should have an understanding of how to modify locale defaults to reflect their region's currency, date and time standards and address formats.

## **Audience**

This guide is intended for developers and analysts responsible for customizing the region settings of the application to suit the business needs of an organization.

## **Prerequisites**

A working knowledge of the development environment is needed to read this document.

### **Scope**

A Locale represents a specific geographical, political, or cultural entity. It encapsulates user interface language, date and time formats, number and currency formats and other settings. Locales consist of a language with an optional region identifier, for example: English (British) en\_GB or German (Germany) de\_DE.

This guide covers the customization of currency, date and time formats, address formats and other non-linguistic aspects of a given locale.

It does not cover how to translate the user interface of the application.

## **Chapters in this Guide**

The following list describes the chapters within this guide:

"Regional Settings." This chapter details the changes needed to set currency, date and time standards and address formats in the application.

["Settings Reference" on page 4.](#page-11-0) This chapter provides a detailed reference of region settings in the application.

# **Regional Settings**

## **Introduction**

This chapter details the changes needed to customize the currency, date and time standards, and address formats in the Development Environment.

# <span id="page-9-0"></span>**Configuring Regional Settings**

To set your locale defaults for en, en\_US or en\_GB locale, follow the settings listed below for that locale.

You can use these settings as a guide if you want to alter the locale defaults.

#### **bootstrap.properties**

Update the following properties in:

EJBServer\project\properties\bootstrap.properties

*Table 1. bootstrap.properties settings*

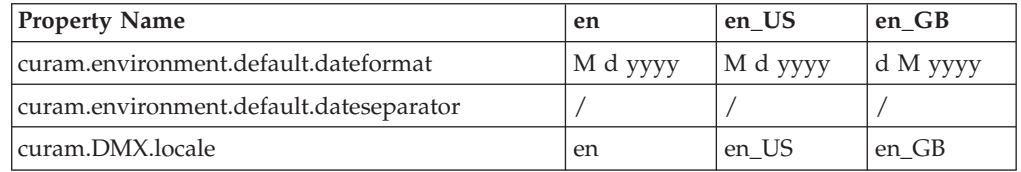

**Note:** M d y values follow Java™ 's SimpleDateFormat syntax.

#### **Application.prx**

Update the following properties according to the locale you are implementing in:

EJBServer/project/properties/Application.prx

*Table 2. Settings for en locale*

| <b>Property Name</b>                             | Value        |
|--------------------------------------------------|--------------|
| curam.environment.default.locale                 | en           |
| curam.financial.basecurrency                     | <b>USD</b>   |
| curam.financial.currencysymbol                   | \$           |
| curam.financial.currencysymbolplacement          | before       |
| curam.miscapp.defaultdateformat                  | Date_mdy_ext |
| curam.address.addressDataLocaleForDefaultAddress | en           |

*Table 3. Settings for en\_US locale*

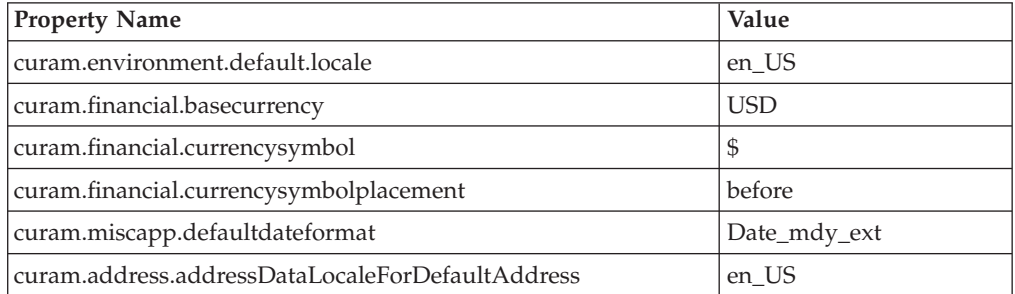

#### *Table 4. Settings for en\_GB locale*

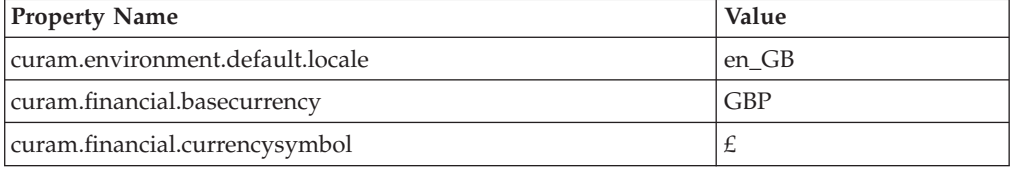

<span id="page-10-0"></span>*Table 4. Settings for en\_GB locale (continued)*

| <b>Property Name</b>                             | <b>Value</b> |
|--------------------------------------------------|--------------|
| curam.financial.currencysymbolplacement          | before       |
| curam.miscapp.defaultdateformat                  | Date_dmy_ext |
| curam.address.addressDataLocaleForDefaultAddress | en GB        |

## **Code Table Settings**

Update the following Code Table values according to the locale you are implementing in:

EJBServer\components\core\codetable

*Table 5. Settings for en locale*

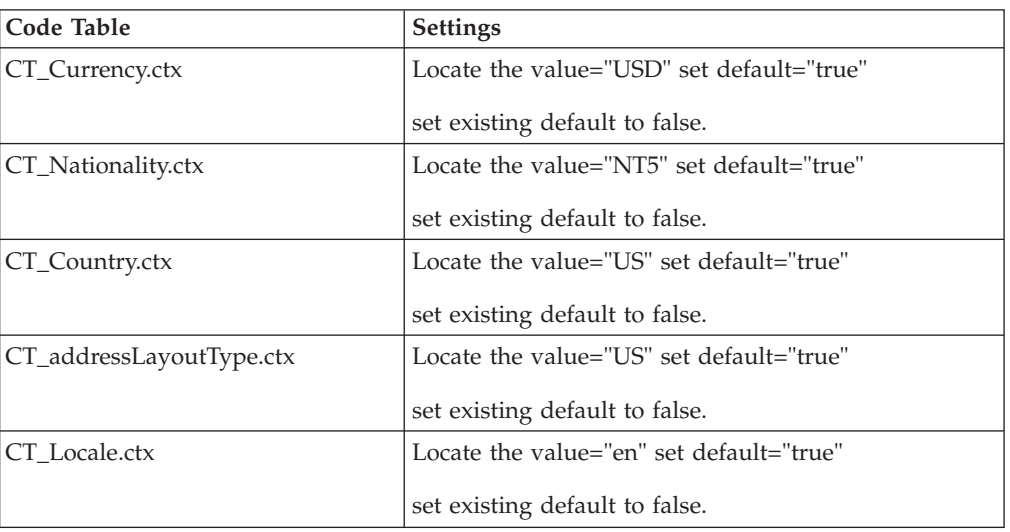

#### *Table 6. Settings for en\_US locale*

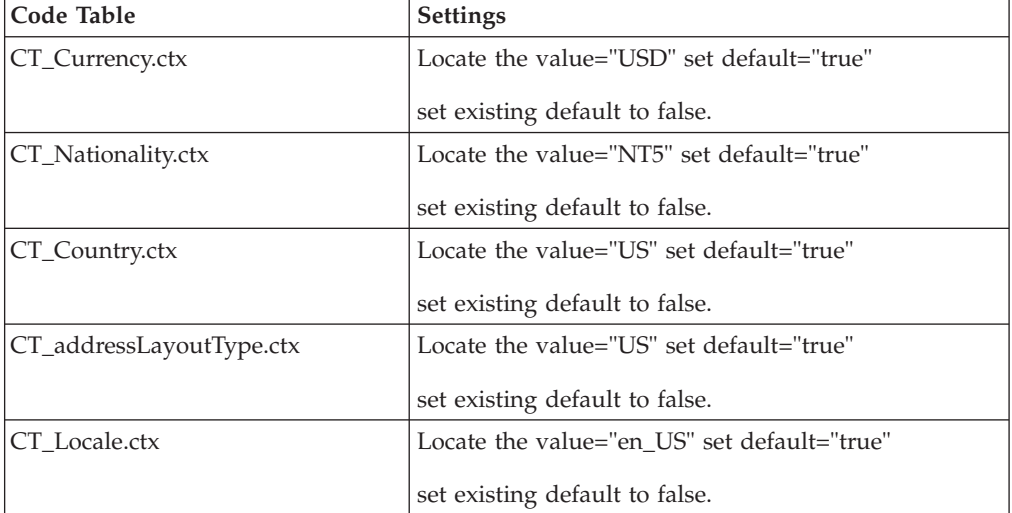

<span id="page-11-0"></span>*Table 7. Settings for en\_GB locale*

| Code Table               | <b>Settings</b>                             |  |
|--------------------------|---------------------------------------------|--|
| CT_Currency.ctx          | Locate the value="GBP" set default="true"   |  |
|                          | set existing default to false.              |  |
| CT_Nationality.ctx       | Locate the value="NT2" set default="true"   |  |
|                          | set existing default to false.              |  |
| CT_Country.ctx           | Locate the value="GB" set default="true"    |  |
|                          | set existing default to false.              |  |
| CT_addressLayoutType.ctx | Locate the value="UK" set default="true"    |  |
|                          | set existing default to false.              |  |
| CT Locale.ctx            | Locate the value="en GB" set default="true" |  |
|                          | set existing default to false.              |  |

### **ApplicationConfiguration.properties**

Update the following properties in:

webclient/JavaSource/curam/omega3

/ApplicationConfiguration.properties

*Table 8. ApplicationConfiguration.properties settings*

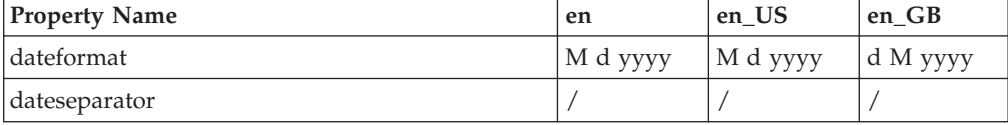

**Note:** M d y values follow Java's SimpleDateFormat syntax.

#### **Environment Variables**

Set the following Environment Variables:

*Table 9. Environment Variables*

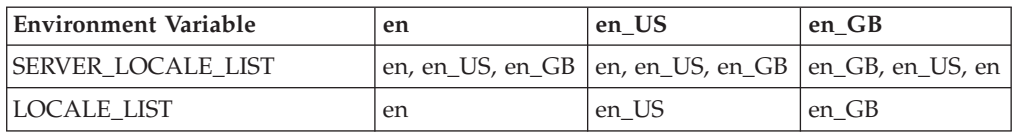

## **Settings Reference**

## **Introduction**

This chapter covers individual configuration settings in detail.

## **Bootstrap properties**

The Bootstrap.properties file is used to specify database settings and other server side properties including date format and separator.

<span id="page-12-0"></span>*Table 10. Settings*

| ID                                                       | Value               | <b>Details</b>                                |
|----------------------------------------------------------|---------------------|-----------------------------------------------|
| curam.environment.default.dateseparationor -             |                     | Overrides the default date<br>separator       |
| curam.environment.default.dateXbrhxatyy or d M yyyy etc. |                     | Overrides the default date<br>display pattern |
| curam.DMX.locale                                         | en US or en GB etc. | Sets the database locale                      |

**Note:** Data Manager XML (DMX) files store the locale information for the attributes for the database table. As the database must be built for only one locale, the Data Manager uses the curam.DMX.locale property to determine the locale that must be used when inserting data specified in DMX files onto the database. This property can be set in either the Bootstrap.properties file or as a system variable. If set in both the Bootstrap.properties file and as a system variable, the system variable will override the setting in the Bootstrap.properties file.

This property must be set to a valid locale, i.e. in the format language\_Country, where language is mandatory and country is optional. For example,curam.DMX.locale=en\_US

If this property is not set, the infrastructure will fall back on the en locale.

*Table 11. Bootstrap.properties details*

| <b>Type</b>  | Value                         |
|--------------|-------------------------------|
| Setting      | Bootstrap.properties settings |
| Setting Type | Override String values        |
| Path         | \EJBServer\project\properties |
| Filename     | Bootstrap.properties          |

# **Application Configuration properties**

The ApplicationConfiguration.properties file specifies application server-related properties, including date format settings used when displaying dates or when interpreting dates entered by the user.

**Tip:** See the *Cúram Web Client Reference Manual* for more information.

*Table 12. Settings*

|               | Value                         | <b>Details</b>                                |
|---------------|-------------------------------|-----------------------------------------------|
| dateseparator | , or $\prime$ or. or -        | Overrides the default date separator          |
| dateformat    | M/d/yyy or dd MM<br>yyyy etc. | Overrides the default date display<br>pattern |

*Table 13. Application Configuration details*

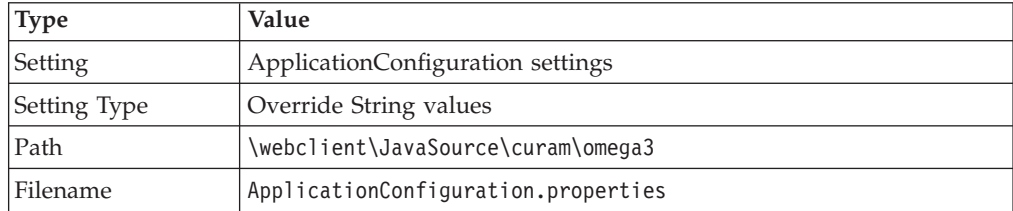

## <span id="page-13-0"></span>**I18n.properties files**

### **Client Development Environment using Java (CDEJ) Resources**

The CDEJ\_Resources\_<locale>.properties file contains strings that are used to display various application-wide locale specific features, such as:

- v Error message icons and ALT Text
- Strings used in menus and navigation
- v Translatable fields for address elements
- Data/Calendar selector strings
- Application icons
- Calendar validation format strings
- UI Tooltips

#### *Table 14. Settings*

| ID                                                                                                    | Value        | Details                           |
|----------------------------------------------------------------------------------------------------|--------------|-----------------------------------|
| curam.validation.calendar.dateTimeFormatmm                                                              |              | Overrides the default time format |
| curam.validation.calendar.dateFormat $\left  M/d/yyy \right $ or dd $\left $ Overrides the default date | MM yyyy etc. | display pattern                   |

*Table 15. CDEJ Resources details*

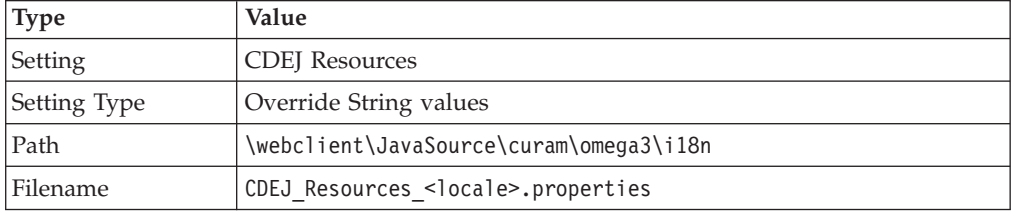

## **CDEJ Calendar Strings**

The Calendar <locale>.properties file contains overrides for strings that are used to display application-wide locale specific Calendar values.

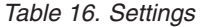

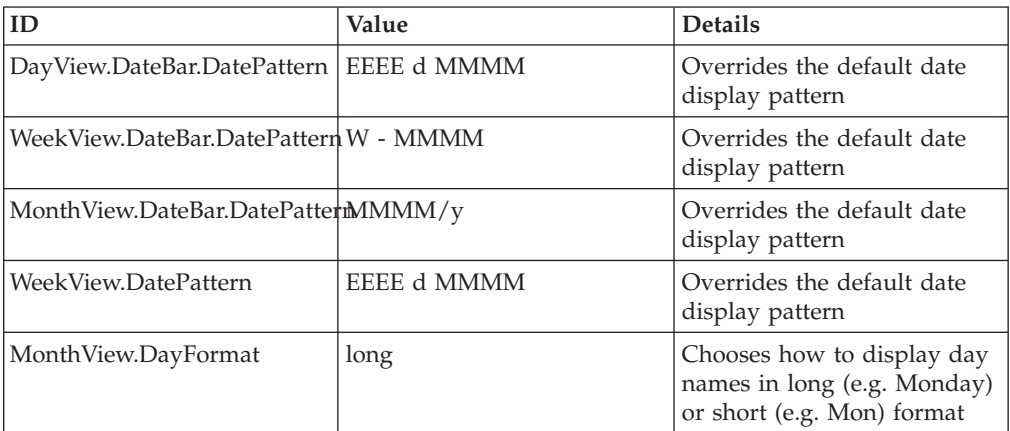

*Table 17. CDEJ Calendar Strings details*

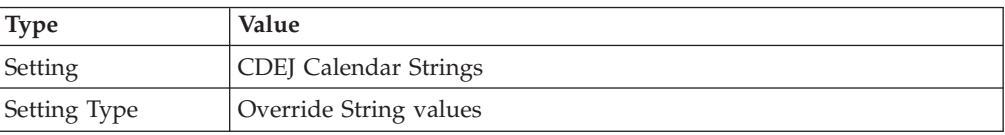

<span id="page-14-0"></span>*Table 17. CDEJ Calendar Strings details (continued)*

| <b>Type</b> | Value                                   |
|-------------|-----------------------------------------|
| Path        | \webclient\JavaSource\curam\omega3\i18n |
| Filename    | Calendar <locale>.properties</locale>   |

#### **Frequency Pattern Selector**

The FrequencyPatternSelector\_<locale>.properties file contains values used by the Frequency Pattern Selector widget. These primarily consist of strings/labels used by the widget.

*Table 18. Frequency Pattern Selector details*

| <b>Type</b>  | <b>Value</b>                                          |
|--------------|-------------------------------------------------------|
| Setting      | Frequency Pattern Selector                            |
| Setting Type | Override String values                                |
| Path         | \webclient\JavaSource\curam\omega3\i18n               |
| Filename     | FrequencyPatternSelector <locale>.properties</locale> |

#### **Gantt Chart Currency Symbol**

The GanttChart\_<locale>.properties file contains the currency symbol used when displaying currency amounts in the Gantt chart.

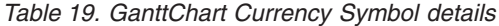

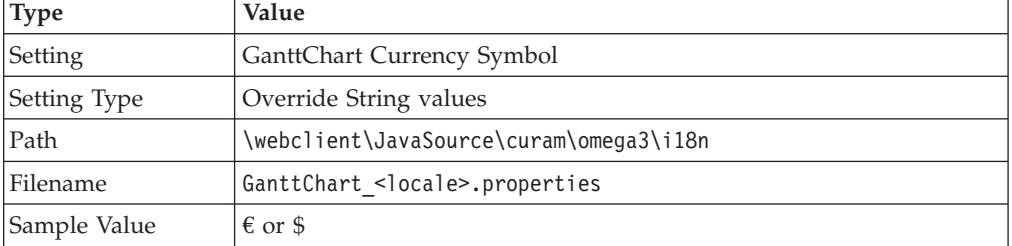

# **Project Properties**

### **Application Properties (.PRX)**

The Application.prx file contains the properties used when running an application.

**Tip:** See the *Cúram Server Developer's Guide* for more information.

*Table 20. Application Properties (.PRX) details*

| <b>Type</b>  | <b>Value</b>                  |
|--------------|-------------------------------|
| Setting      | Application properties file   |
| Setting Type | Application properties        |
| Path         | \EJBServer\project\properties |
| Filename     | Application.prx               |

Application Properties (.PRX) settings

| ID                                                    | Value                                                                       | <b>Details</b>                                                                                              |
|-------------------------------------------------------|-----------------------------------------------------------------------------|----------------------------------------------------------------------------------------------------|
| curam.environment.default.locale                      | <value>en GB<br/></value><br><default-<br>value&gt;en GB<br/></default-<br> | Specifies the default value<br>of the locale code that is<br>used on the server if one is<br>not set        |
| curam.financial.basecurrency                          | <value>EUR<br/></value><br><default-value>EUR<br/></default-value>          | Application base currency                                                                                   |
| curam.miscapp.defaultdateformat                       | $\langle$ /value><br><default-value><br/>Date_mdy_ext<br/></default-value>  | <value>Date_mdy_exDate/time format used in<br/>server messages displayed<br/>on the client</value>          |
| curam.address.addressDataLocaleForDefauttAdddressesGB | <br><default-<br>value&gt;en GB<br/></default-<br>                          | Sets the locale for the<br>address data when<br>creating an address for<br>which no details are<br>provided |
| curam.rules.default.locale                            | <value>en GB<br/></value><br><default-<br>value&gt;en_GB<br/></default-<br> | Constant for property<br>name specifying the<br>default locale to be used<br>by the Rules Editor API        |

<span id="page-15-0"></span>*Table 21. Application.prx settings*

# **Code Tables**

### **Default Currency**

The CT\_Currency.ctx file lists the available currency options and includes a single default currency.

To override the currently selected value, locate the appropriate currency value within the file and change the default="false" option to read default="true".

Check the file to ensure that no other currency values are defaulted to "true".

*Table 22. Default Currency details*

| Type         | Value                                                                                      |
|--------------|--------------------------------------------------------------------------------------------|
| Setting      | Default Currency                                                                           |
| Setting Type | Codetable values                                                                           |
| Path         | \EJBServer\components\core\codetable                                                       |
| Filename     | CT Currency.ctx                                                                            |
| Sample Value | <code <br="" default="true" java_identifier="EURO" status="ENABLED">value="EUR"&gt;</code> |

## <span id="page-16-0"></span>**Default Nationality**

The CT\_Nationality.ctx file lists the available nationality options and includes a single default nationality.

To override the currently selected value, locate the appropriate nationality value within the file and change the default="false" option to read default="true".

Check the file to ensure that no other nationality values are defaulted to "true".

*Table 23. Default Nationality details*

| <b>Type</b>  | Value                                                                                  |
|--------------|----------------------------------------------------------------------------------------|
| Setting      | Default Nationality                                                                    |
| Setting Type | Codetable values                                                                       |
| Path         | \EJBServer\components\core\codetable                                                   |
| Filename     | CT Nationality.ctx                                                                     |
| Sample Value | <code <br="" default="true" java_identifier="" status="ENABLED">value="NT2"&gt;</code> |

#### **Default Country**

The CT Country.ctx file lists the available country options and includes a single default country.

To override the currently selected value, locate the appropriate country value within the file and change the default="false" option to read default="true".

Check the file to ensure that no other country values are defaulted to "true".

*Table 24. Default Country details*

| <b>Type</b>  | Value                                                                                   |
|--------------|-----------------------------------------------------------------------------------------|
| Setting      | Default Country                                                                         |
| Setting Type | Codetable values                                                                        |
| Path         | \EJBServer\components\core\codetable                                                    |
| Filename     | CT Country.ctx                                                                          |
| Sample Value | <code <br="" default="true" java_identifier="GB" status="ENABLED">value="GB"&gt;</code> |

## **Default Address Layout Type**

The CT addressLayoutType.ctx file lists the available country address layouts options and includes a single default country address layouts.

To override the currently selected value, locate the appropriate country address layout value within the file and change the default="false" option to read default="true".

Check the file to ensure that no other country address layouts values are defaulted to "true".

*Table 25. Default Address Layout Type details*

| Type    | Value                       |
|---------|-----------------------------|
| Setting | Default Address Layout Type |

<span id="page-17-0"></span>*Table 25. Default Address Layout Type details (continued)*

| Type         | Value                                                                                   |
|--------------|-----------------------------------------------------------------------------------------|
| Setting Type | Codetable values                                                                        |
| Path         | \EJBServer\components\core\codetable                                                    |
| Filename     | CT addressLayoutType.ctx                                                                |
| Sample Value | <code <br="" default="true" java_identifier="UK" status="ENABLED">value="UK"&gt;</code> |

#### **Codetable Language**

The CT\_CodetableLanguage.ctx file lists the available codetable languages and includes a single default value.

To override the currently selected value, locate the appropriate language value within the file and change the default="false" option to read default="true".

If your target language is not present, add the value and check the file to ensure that no other language values are defaulted to "true".

*Table 26. Codetable Language details*

| <b>Type</b>  | Value                                                                                    |
|--------------|------------------------------------------------------------------------------------------|
| Setting      | Codetable Language                                                                       |
| Setting Type | Codetable values                                                                         |
| Path         | \EJBServer\components\core\codetable                                                     |
| Filename     | CT CodetableLanguage.ctx                                                                 |
| Sample Value | <code <br="" default="true" java_identifier="" status="ENABLED">value="en GB"&gt;</code> |

#### **Language**

The CT\_Language.ctx file lists the available selectable languages values and includes a single default value.

To override the currently selected value, locate the appropriate language value within the file and change the default="false" option to read default="true".

If your target language is not present, add the value and check the file to ensure that no other language values are defaulted to "true".

*Table 27. Language details*

| <b>Type</b>  | Value                                                                                              |
|--------------|----------------------------------------------------------------------------------------------------|
| Setting      | Language                                                                                           |
| Setting Type | Codetable values                                                                                   |
| Path         | \EJBServer\components\core\codetable                                                               |
| Filename     | CT Language.ctx                                                                                    |
| Sample Value | <default="true" <br="" java_identifier="ENGLISH" status="ENABLED">value="LN1"&gt;</default="true"> |

#### **Available Locales**

The CT\_Locale.ctx file lists the available locales and includes a single default value.

<span id="page-18-0"></span>To override the currently selected value, locate the appropriate locale value within the file and change the default="false" option to read default="true".

If your target locale is not present, add the value and check the file to ensure that no other locale values are defaulted to "true".

| <b>Type</b>  | Value                                                                                               |
|--------------|----------------------------------------------------------------------------------------------------|
| Setting      | Available Locales                                                                                   |
| Setting Type | Codetable values                                                                                    |
| Path         | \EJBServer\components\core\codetable                                                                |
| Filename     | CT Locale.ctx                                                                                       |
| Sample Value | <code <br="" default="true" java_identifier="ENGLISH_GB">status="ENABLED" value="en GB" &gt;</code> |

*Table 28. Available Locales details*

# <span id="page-20-0"></span>**Notices**

This information was developed for products and services offered in the U.S.A. IBM may not offer the products, services, or features discussed in this document in other countries. Consult your local IBM representative for information on the products and services currently available in your area. Any reference to an IBM product, program, or service is not intended to state or imply that only that IBM product, program, or service may be used. Any functionally equivalent product, program, or service that does not infringe any IBM intellectual property right may be used instead. However, it is the user's responsibility to evaluate and verify the operation of any non-IBM product, program, or service. IBM may have patents or pending patent applications covering subject matter described in this document. The furnishing of this document does not grant you any license to these patents. You can send license inquiries, in writing, to:

IBM Director of Licensing

IBM Corporation

North Castle Drive

Armonk, NY 10504-1785

U.S.A.

For license inquiries regarding double-byte (DBCS) information, contact the IBM Intellectual Property Department in your country or send inquiries, in writing, to:

Intellectual Property Licensing

Legal and Intellectual Property Law.

IBM Japan Ltd.

19-21, Nihonbashi-Hakozakicho, Chuo-ku

Tokyo 103-8510, Japan

The following paragraph does not apply to the United Kingdom or any other country where such provisions are inconsistent with local law: INTERNATIONAL BUSINESS MACHINES CORPORATION PROVIDES THIS PUBLICATION "AS IS" WITHOUT WARRANTY OF ANY KIND, EITHER EXPRESS OR IMPLIED, INCLUDING, BUT NOT LIMITED TO, THE IMPLIED WARRANTIES OF NON-INFRINGEMENT, MERCHANTABILITY OR FITNESS FOR A PARTICULAR PURPOSE. Some states do not allow disclaimer of express or implied warranties in certain transactions, therefore, this statement may not apply to you.

This information could include technical inaccuracies or typographical errors. Changes are periodically made to the information herein; these changes will be incorporated in new editions of the publication. IBM may make improvements and/or changes in the product(s) and/or the program(s) described in this publication at any time without notice.

Any references in this information to non-IBM Web sites are provided for convenience only and do not in any manner serve as an endorsement of those Web sites. The materials at those Web sites are not part of the materials for this IBM product and use of those Web sites is at your own risk.

IBM may use or distribute any of the information you supply in any way it believes appropriate without incurring any obligation to you. Licensees of this program who wish to have information about it for the purpose of enabling: (i) the exchange of information between independently created programs and other programs (including this one) and (ii) the mutual use of the information which has been exchanged, should contact:

IBM Corporation

Dept F6, Bldg 1

294 Route 100

Somers NY 10589-3216

U.S.A.

Such information may be available, subject to appropriate terms and conditions, including in some cases, payment of a fee.

The licensed program described in this document and all licensed material available for it are provided by IBM under terms of the IBM Customer Agreement, IBM International Program License Agreement or any equivalent agreement between us.

Any performance data contained herein was determined in a controlled environment. Therefore, the results obtained in other operating environments may vary significantly. Some measurements may have been made on development-level systems and there is no guarantee that these measurements will be the same on generally available systems. Furthermore, some measurements may have been estimated through extrapolation. Actual results may vary. Users of this document should verify the applicable data for their specific environment.

Information concerning non-IBM products was obtained from the suppliers of those products, their published announcements or other publicly available sources.

IBM has not tested those products and cannot confirm the accuracy of performance, compatibility or any other claims related to non-IBM products. Questions on the capabilities of non-IBM products should be addressed to the suppliers of those products.

All statements regarding IBM's future direction or intent are subject to change or withdrawal without notice, and represent goals and objectives only

All IBM prices shown are IBM's suggested retail prices, are current and are subject to change without notice. Dealer prices may vary.

This information is for planning purposes only. The information herein is subject to change before the products described become available.

<span id="page-22-0"></span>This information contains examples of data and reports used in daily business operations. To illustrate them as completely as possible, the examples include the names of individuals, companies, brands, and products. All of these names are fictitious and any similarity to the names and addresses used by an actual business enterprise is entirely coincidental.

#### COPYRIGHT LICENSE:

This information contains sample application programs in source language, which illustrate programming techniques on various operating platforms. You may copy, modify, and distribute these sample programs in any form without payment to IBM, for the purposes of developing, using, marketing or distributing application programs conforming to the application programming interface for the operating platform for which the sample programs are written. These examples have not been thoroughly tested under all conditions. IBM, therefore, cannot guarantee or imply reliability, serviceability, or function of these programs. The sample programs are provided "AS IS", without warranty of any kind. IBM shall not be liable for any damages arising out of your use of the sample programs.

Each copy or any portion of these sample programs or any derivative work, must include a copyright notice as follows:

© (your company name) (year). Portions of this code are derived from IBM Corp. Sample Programs.

© Copyright IBM Corp. \_enter the year or years\_. All rights reserved.

If you are viewing this information softcopy, the photographs and color illustrations may not appear.

## **Privacy Policy considerations**

IBM Software products, including software as a service solutions, ("Software Offerings") may use cookies or other technologies to collect product usage information, to help improve the end user experience, to tailor interactions with the end user or for other purposes. In many cases no personally identifiable information is collected by the Software Offerings. Some of our Software Offerings can help enable you to collect personally identifiable information. If this Software Offering uses cookies to collect personally identifiable information, specific information about this offering's use of cookies is set forth below.

Depending upon the configurations deployed, this Software Offering may use session cookies or other similar technologies that collect each user's name, user name, password, and/or other personally identifiable information for purposes of session management, authentication, enhanced user usability, single sign-on configuration and/or other usage tracking and/or functional purposes. These cookies or other similar technologies cannot be disabled.

If the configurations deployed for this Software Offering provide you as customer the ability to collect personally identifiable information from end users via cookies and other technologies, you should seek your own legal advice about any laws applicable to such data collection, including any requirements for notice and consent.

For more information about the use of various technologies, including cookies, for these purposes, see IBM's Privacy Policy at<http://www.ibm.com/privacy> and

IBM's Online Privacy Statement at<http://www.ibm.com/privacy/details> the section entitled "Cookies, Web Beacons and Other Technologies" and the "IBM Software Products and Software-as-a-Service Privacy Statement" at http://www.ibm.com/software/info/product-privacy.

# <span id="page-23-0"></span>**Trademarks**

IBM, the IBM logo, and ibm.com are trademarks or registered trademarks of International Business Machines Corp., registered in many jurisdictions worldwide. Other product and service names might be trademarks of IBM or other companies. A current list of IBM trademarks is available on the Web at "Copyright and trademark information" at [http://www.ibm.com/legal/us/en/copytrade.shtml.](http://www.ibm.com/legal/us/en/copytrade.shtml)

Java and all Java-based trademarks and logos are registered trademarks of Oracle and/or its affiliates.

Other names may be trademarks of their respective owners. Other company, product, and service names may be trademarks or service marks of others.

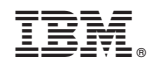

Printed in USA